# 视频点播

产品介绍

文档版本 01 发布日期 2025-02-17

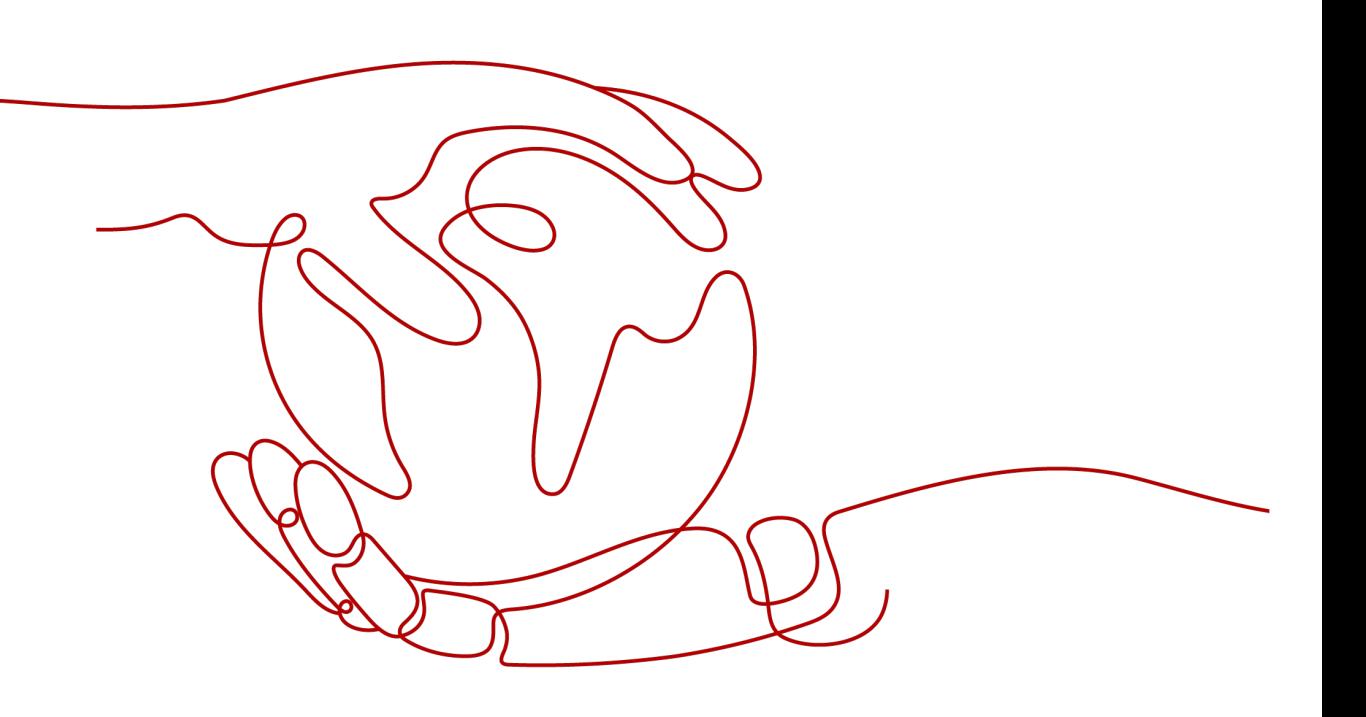

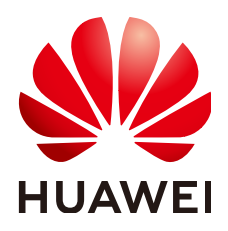

#### 版权所有 **©** 华为云计算技术有限公司 **2025**。 保留一切权利。

非经本公司书面许可,任何单位和个人不得擅自摘抄、复制本文档内容的部分或全部,并不得以任何形式传 播。

#### 商标声明

**SI** 和其他华为商标均为华为技术有限公司的商标。 本文档提及的其他所有商标或注册商标,由各自的所有人拥有。

#### 注意

您购买的产品、服务或特性等应受华为云计算技术有限公司商业合同和条款的约束,本文档中描述的全部或部 分产品、服务或特性可能不在您的购买或使用范围之内。除非合同另有约定,华为云计算技术有限公司对本文 档内容不做任何明示或暗示的声明或保证。

由于产品版本升级或其他原因,本文档内容会不定期进行更新。除非另有约定,本文档仅作为使用指导,本文 档中的所有陈述、信息和建议不构成任何明示或暗示的担保。

# 华为云计算技术有限公司

地址: 贵州省贵安新区黔中大道交兴功路华为云数据中心 邮编:550029

网址: <https://www.huaweicloud.com/>

目录

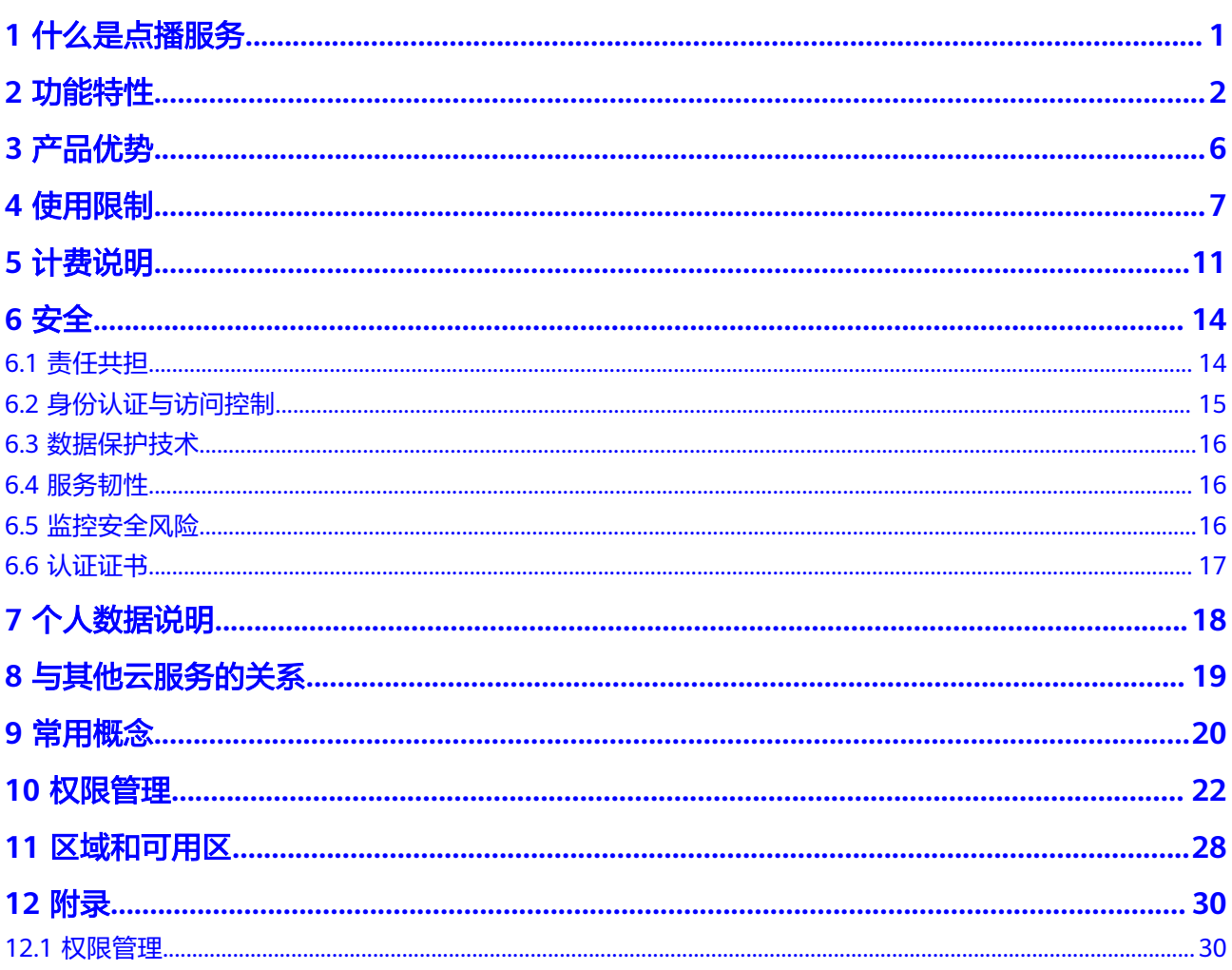

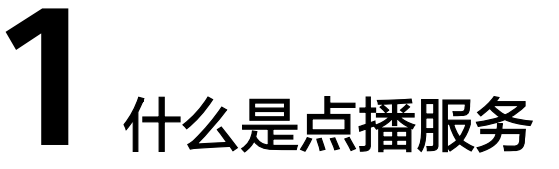

<span id="page-3-0"></span>视频点播是集视频上传、自动化转码处理、媒体资源管理、分发加速、视频播放于一 体的一站式媒体服务。

借助华为云提供灵活弹性解决方案,您无需关注服务依赖的底层基础设施,只需要依 托高质量的媒体处理服务来快速搭建安全、弹性的点播平台。

视频点播服务提供Web管理控制台和软件开发工具包(API+SDK),可以通过它们使 用、管理视频点播服务。

视频点播涉及的所有服务按使用付费,服务能力弹性伸缩,维护成本几近于零,您可 以专注于业务需求实现及最终用户体验的提升。

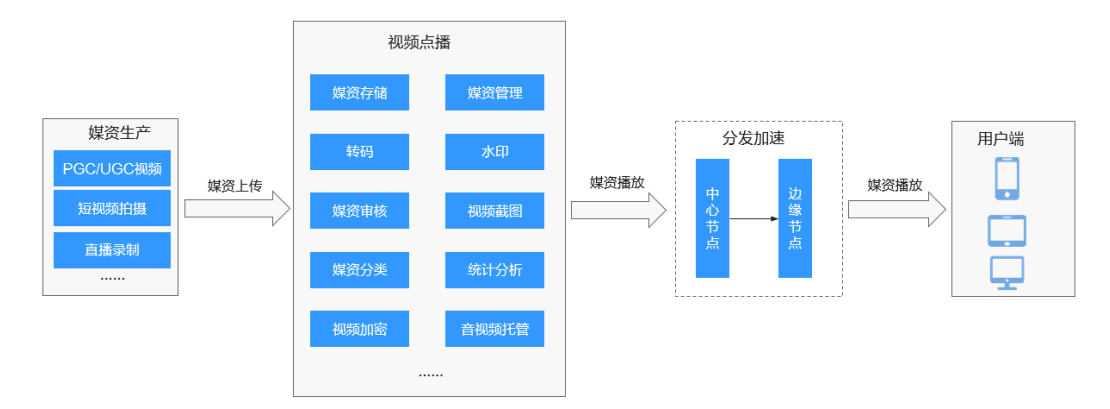

#### 应用场景

音视频网站:无论是初创视频服务的企业,还是已拥有海量视频资源的企业,华为云 点播服务可帮助客户快速搭建流畅稳定、安全可靠的视频点播应用。

在线教育:为在线教育客户提供简单易用、安全可靠的视频点播服务。可通过控制 台、API等多种方式上传教学视频,强大的转码能力保证视频可以快速发布,覆盖全网 的加速节点保证学生观看的流畅度。防盗链版权保护方案保护教学内容不被窃取。

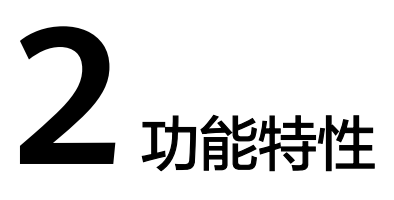

<span id="page-4-0"></span>视频点播为用户提供视频上传、 媒资管理、自动化转码处理、视频播放的一站式视频 点播媒体服务,广泛地用于在线教育、门户网站、社交、直播回看等场景。视频点播 的功能详情如表**2-1**所示。

表 **2-1** 功能特性

| 类别        | 特性名称 | 特性说明                                                                                                    |  |  |
|-----------|------|----------------------------------------------------------------------------------------------------|--|--|
| 音视频<br>上传 | 上传格式 | 视频文件格式: MP4, TS, MOV, MXF, MPG,<br>$\bullet$<br>FLV, WMV, AVI, M4V, F4V, MPEG, 3GP,<br>ASF, MKV, WEBM, M3U8、VOB、RM、MTS。其<br>中, M3U8仅支持URL拉取方式上传。<br>• 音频文件格式: MP3,OGG,WAV,WMA,APE,<br>FLAC, AAC, AC3, MMF, AMR, M4A, M4R,<br>WV, MP2。 |  |  |
|           | 上传方式 | ● 支持控制台上传音视频,提供了本地上传和URL拉取<br>的方式。<br>提供上传API, 同时也提供了Java、Python、Go、<br>$\bullet$<br>NodeJs、.Net、PHP和C++语言版的服务端SDK。                                                                                                    |  |  |
|           | 上传机制 | ● 每个上传的视频文件会拆分成多个小文件(默认<br>20MB)上传到点播平台。<br>● 每个小文件的上传超时时间为60分钟。                                                                                                    |  |  |
| 媒资管<br>理  | 分类管理 | 支持创建分类,按类管理上传的音视频文件,便于查找。                                                                                                    |  |  |
|           | 封面管理 | ● 支持首帧封面,由点播服务自动生成。<br>● 支持本地上传视频封面,支持JPG和PNG格式。<br>● 支持通过截图功能设置封面。                                                                                                    |  |  |
|           | 字幕管理 | 支持上传SRT格式,文字编码格式为UTF-8的字幕文件。                                                                                                    |  |  |
|           | 视频发布 | 上传的视频发布之后,会生成特定的URL,用户可以通过<br>URL观看视频资源。                                                                                                    |  |  |
|           | 导出   | 支持导出音视频文件信息。                                                                                                    |  |  |

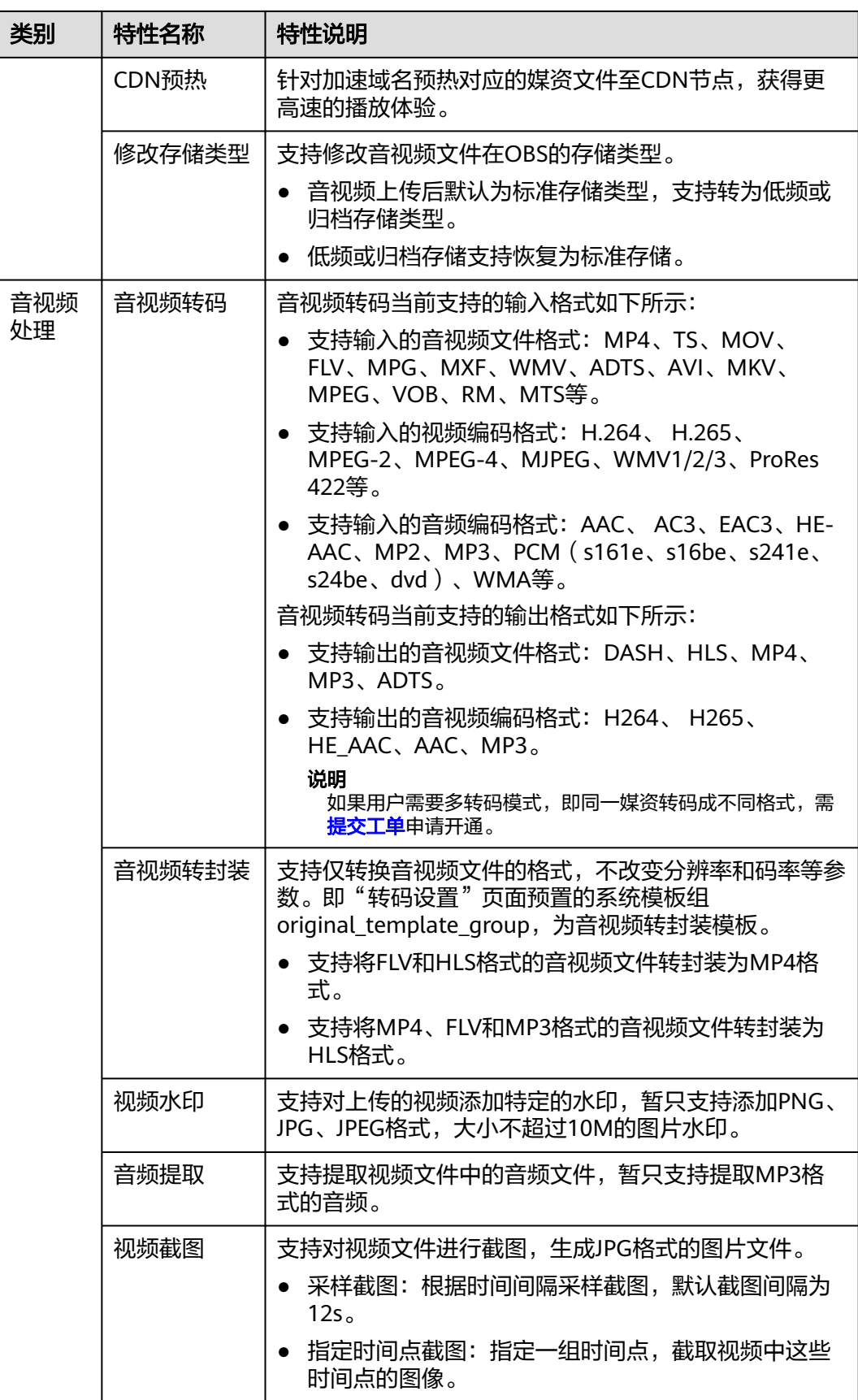

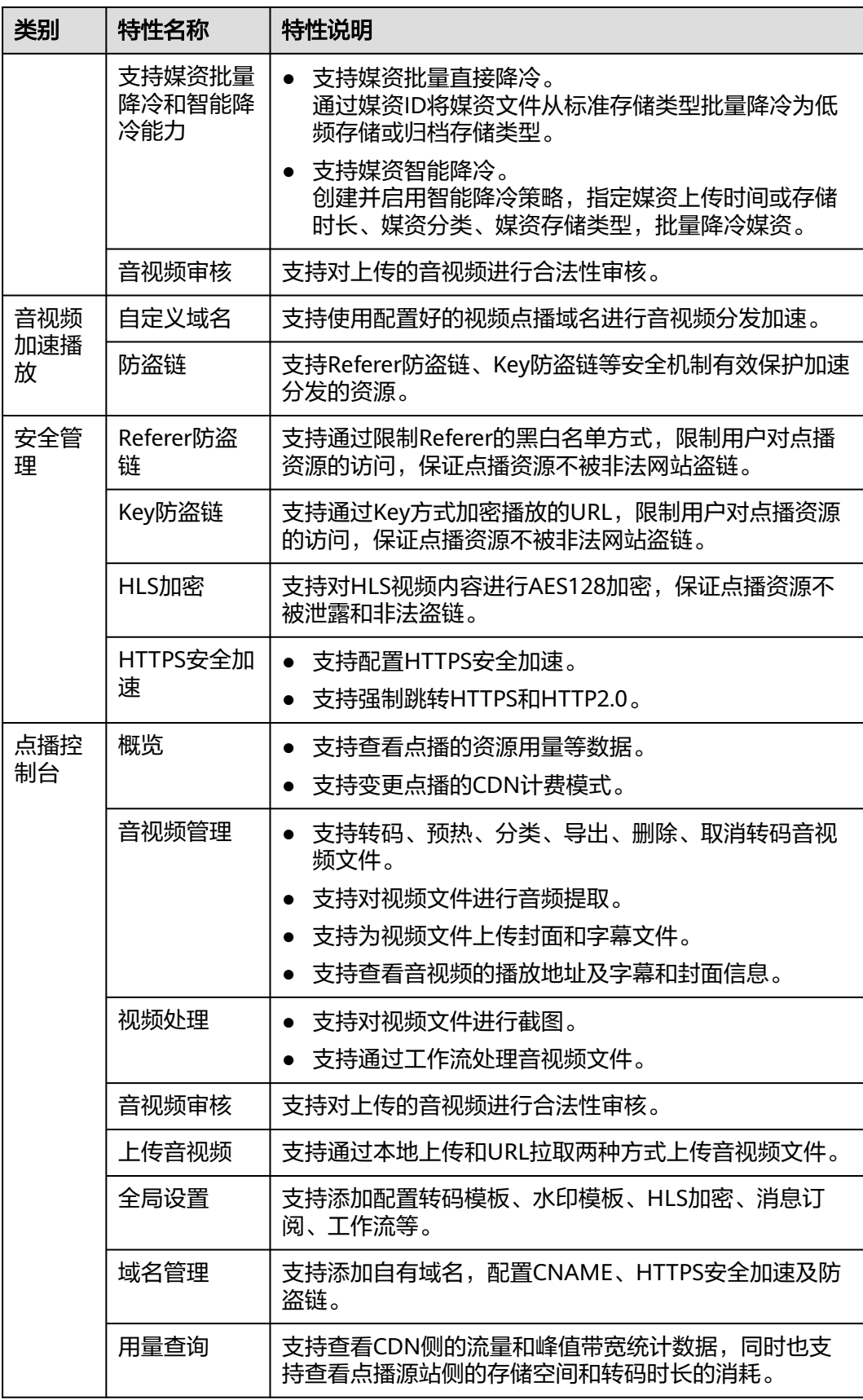

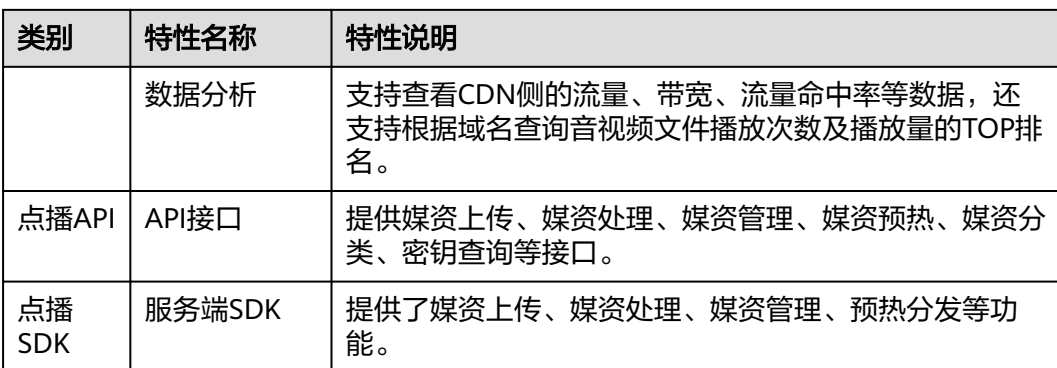

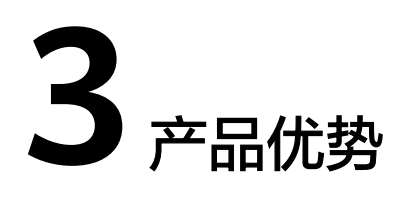

#### <span id="page-8-0"></span>简单易用,运维成本低

- 提供多种管理方式,Web管理控制台及丰富的SDK和API。
- 按需付费,服务能力弹性伸缩,无需关注底层设施。

#### 自动转码,高速转码

基于分布式并行架构,采用一进多出转码技术提供高速转码能力,一次上传视频后自 动转码输出多种分辨率的视频。

#### 内容缓存,快速分发

通过对接CDN,将视频资源在各CDN节点进行缓存,由网络中最近的CDN节点响应用 户的视频访问请求,加快资源分发速度,提升用户体验。

#### 优质观影体验

- 提供多种分辨率的转码输出,不同分辨率的终端基于带宽大小不同均可以按需观 影,使用户获得优质观影体验。
- 基于服务的媒体资源分类、自定义封面、打标签的管理能力,使用户观影时可以 通过分类或标签找到目标资源。
- 提供拖动预览能力,通过拖动时间轴弹出的预览图确定是否拖动到目标位置,并 从该位置播放。

#### 多重服务保障

- 高可靠的云存储服务保障海量媒体资源安全存储。
- 完善的监控体系&服务体系,7\*24小时为点播服务保驾护航。

## 安全可靠

- 防盗链保障媒体资源以及用户资产安全。
- 视频内容加密以及播放鉴权功能,保障媒体资源安全可靠。

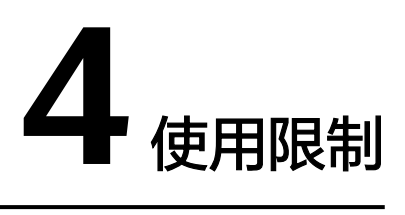

<span id="page-9-0"></span>在使用视频点播服务前,您需要了解本服务的使用限制信息。

## 资源限制

视频点播服务对用户域名、水印等进行了资源控制。

#### 表 **4-1** 资源限制

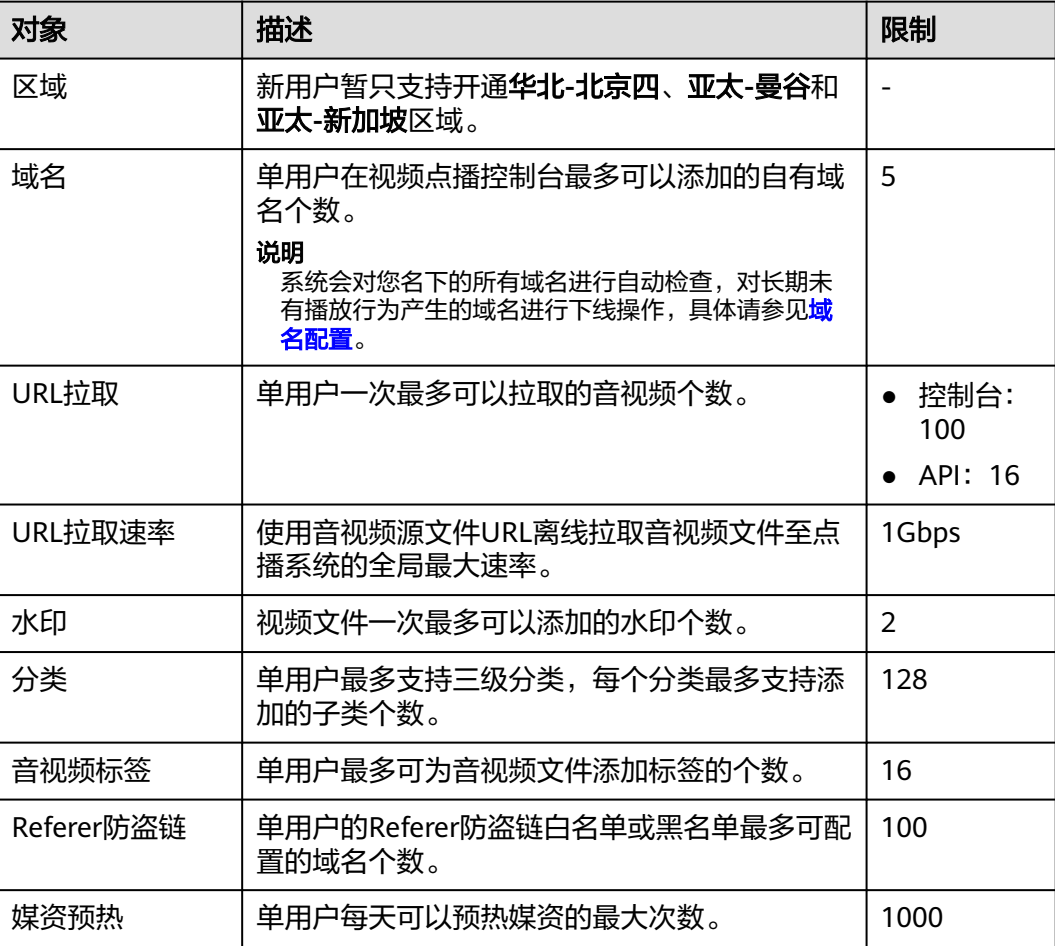

## 功能限制

#### 表 **4-2** 功能限制

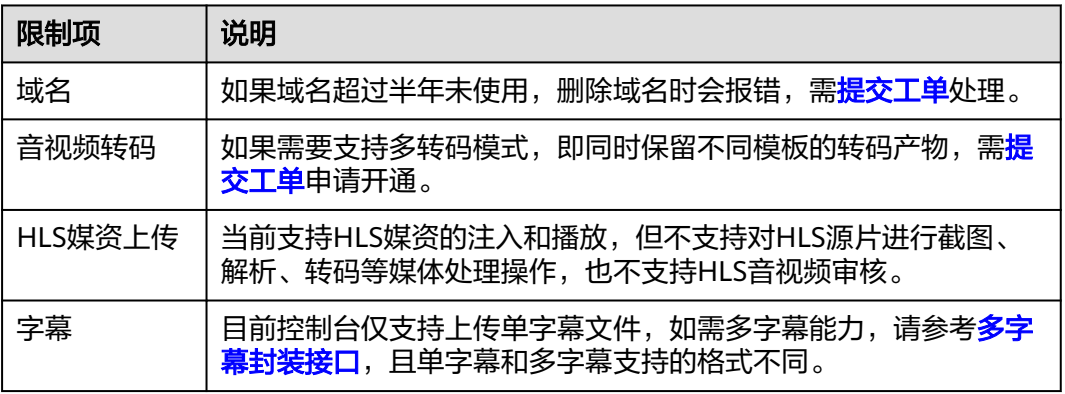

## 支持跨域请求的接口说明

目前视频点播服务仅以下接口支持浏览器跨域请求,如表**4-3**所示。

#### 表 **4-3** 支持跨域请求接口列表

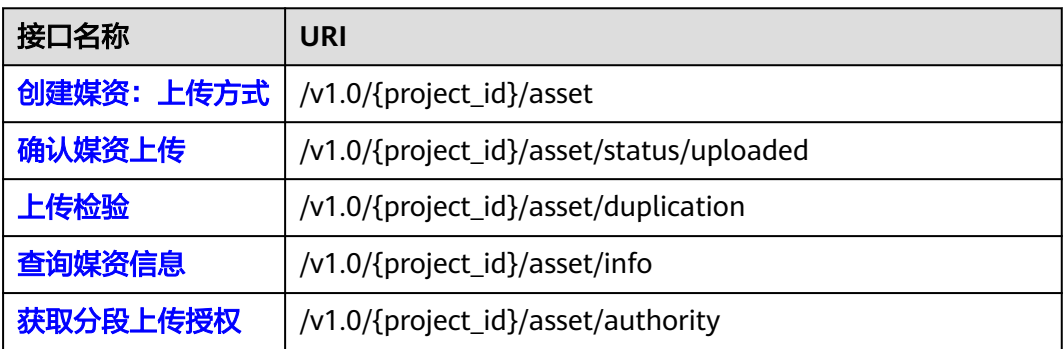

## **API** 限制

视频点播服务对服务端API设置了调用次数限制,避免出现短时间内重复调用API,出 现服务中断的情况。

#### 表 **4-4** API 流控限制

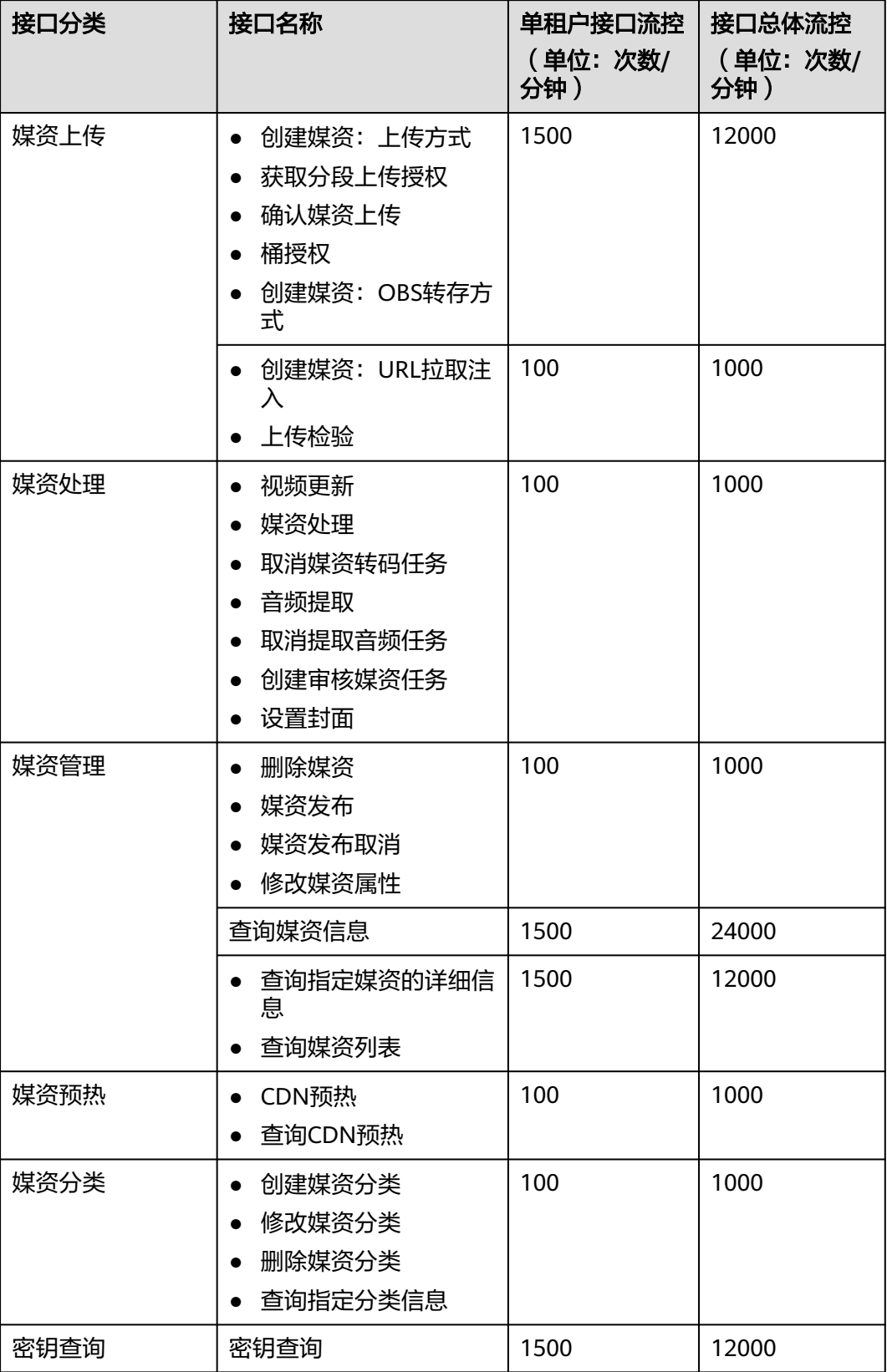

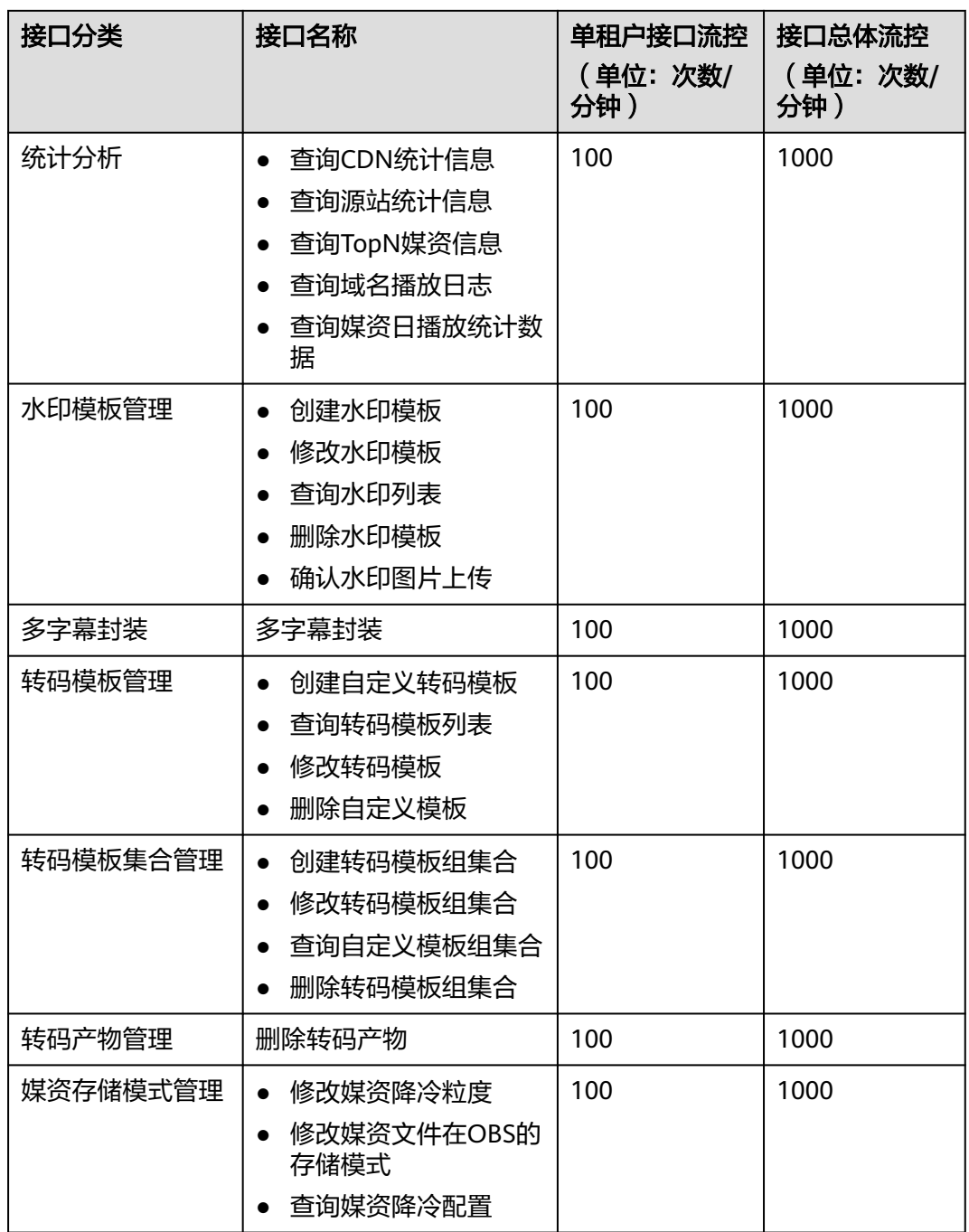

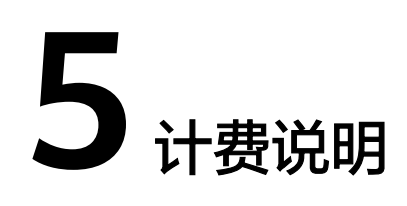

<span id="page-13-0"></span>视频点播服务默认按需后计费。

#### 须知

- 为确保您正常使用VOD,需进行账户充值(≥0.15美元 ),操作界面为<mark>账户充值</mark>, 即可开通服务。
- 套餐包的使用有Region限制,除北京一和北京四的Region套餐包相互通用外,其他 各region套餐包均不通用。请用户根据账号实际使用的Region购买对应的套餐包。
- 客户的CDN加速域名即使没有业务,但是因为面向公网开放,一些来自公网的嗅探 和异常URL请求等,都会在当前域名上产生少量的流量和费用。
- 目前实时转封装功能不计费,后续启动计费会提前在官网发出公告,请及时关注。

计费项

视频点播服务的费用可以分为媒资管理费用、媒资处理费用和加速分发费用三类,具 体说明如下表所示。计费项均为每小时结算一次。具体价格说明请参[见产品价格详](https://www.huaweicloud.com/intl/zh-cn/pricing/index.html?tab=detail#/vod) [情](https://www.huaweicloud.com/intl/zh-cn/pricing/index.html?tab=detail#/vod)。

#### 表 **5-1** 计费组成

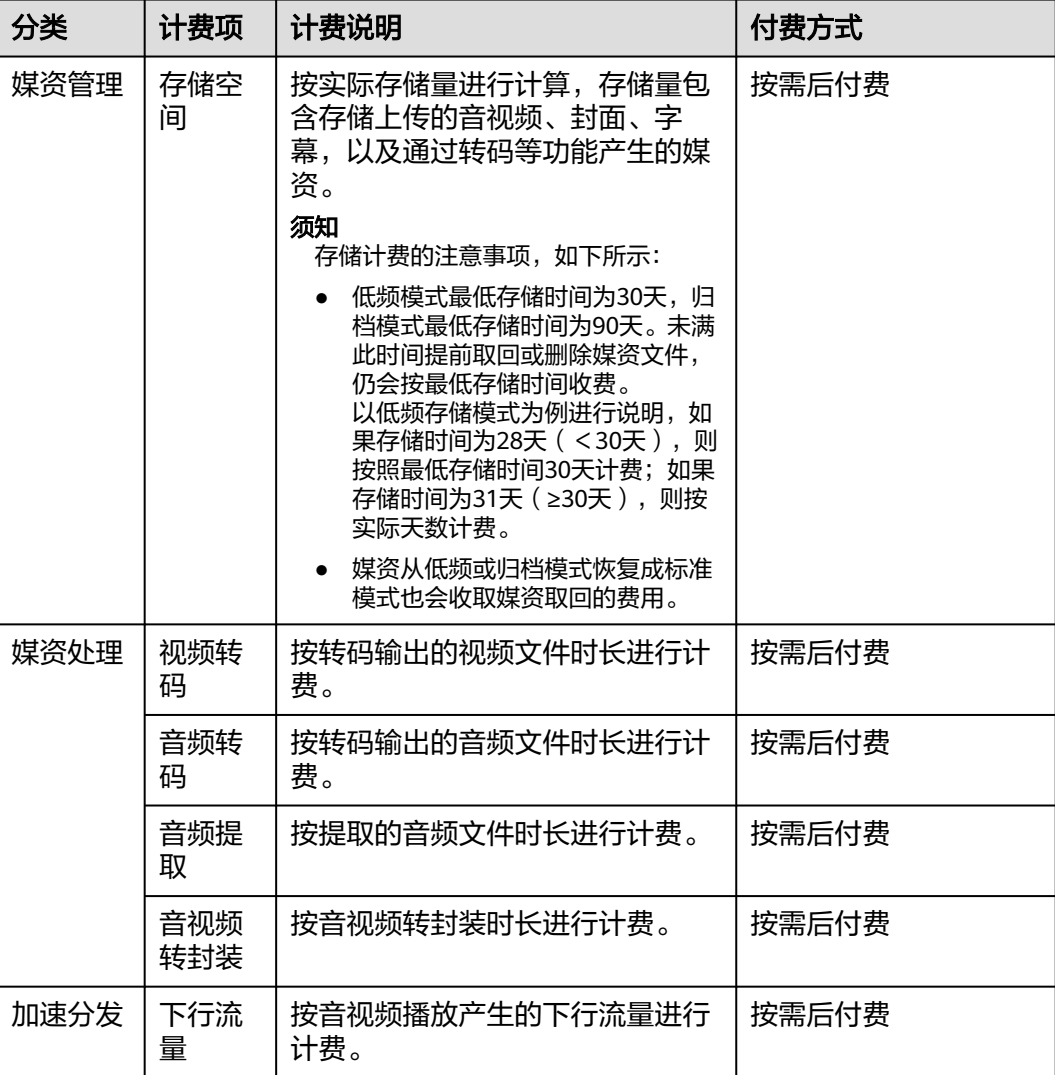

### 计费模式

视频点播服务支持按需后付费计费方式:每个计费周期分别统计各资源的实际使用 量,并根据使用量\*单价的方式计算出费用,然后从账户余额中扣除对应金额。

其中,加速分发费用的计费模式为按流量计费,即按照每日实际使用的下行流量进行 计费。每小时结算一次,当前计费周期(小时)结束后,通常会在当前计费周期结束 四小时后计算扣费,具体出账时间以系统为准。

### 到期与欠费

欠费: 套餐包没有欠费概念, 按需付费是根据每个计费项在对应的计费周期进行 扣费的,若余额不足,则无法对上一个计费周期进行扣费,从而导致点播服务欠 费。点播服务欠费后有一个保留期。在续费后解冻,可以继续正常使用点播服 务,请注意在保留期内进行续费。华为云会将根据您的客户等级来定义云服务资 源保留期时长。请在<mark>基本信息</mark>页面查看您的客户等级,更多欠费停服处理规则请 参见<mark>[保留期](https://support.huaweicloud.com/intl/zh-cn/usermanual-billing/zh-cn_topic_0083039587.html)</mark>。

● 服务到期:按需付费没有到期概念。

# 6 安全

# <span id="page-16-0"></span>**6.1** 责任共担

华为云秉承"将公司对网络和业务安全性保障的责任置于公司的商业利益之上"。针 对层出不穷的云安全挑战和无孔不入的云安全威胁与攻击,华为云在遵从法律法规业 界标准的基础上,以安全生态圈为护城河,依托华为独有的软硬件优势,构建面向不 同区域和行业的完善云服务安全保障体系。

安全性是华为云与您的共同责任,如图**[6-1](#page-17-0)**所示。

- 华为云:负责云服务自身的安全,提供安全的云。华为云的安全责任在于保障其 所提供的IaaS、PaaS和SaaS各类各项云服务自身的安全,涵盖华为云数据中心的 物理环境设施和运行其上的基础服务、平台服务、应用服务等。这不仅包括华为 云基础设施和各项云服务技术的安全功能和性能本身,也包括运维运营安全,以 及更广义的安全合规遵从。
- **租户**:负责云服务**内部**的安全,安全地使用云。 华为云租户的安全责任在于对使 用的IaaS、PaaS和SaaS类各项云服务内部的安全以及对租户定制配置进行安全有 效的管理,包括但不限于虚拟网络、虚拟主机和访客虚拟机的操作系统,虚拟防 火墙、API网关和高级安全服务,各项云服务,租户数据,以及身份账号和密钥管 理等方面的安全配置。

**《 华为云安全白皮书 》**详细介绍华为云安全性的构建思路与措施,包括云安全战略、 责任共担模型、合规与隐私、安全组织与人员、基础设施安全、租户服务与租户安 全、工程安全、运维运营安全、生态安全。

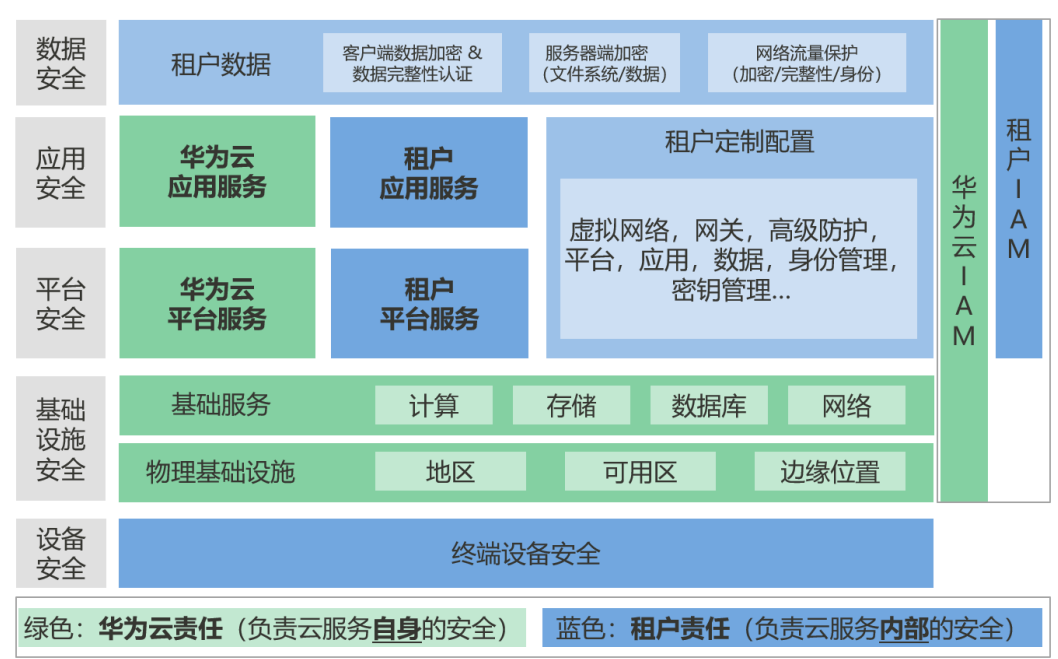

#### <span id="page-17-0"></span>图 **6-1** 华为云安全责任共担模型

# **6.2** 身份认证与访问控制

## 身份认证

您可以通过VOD控制台、API、SDK访问VOD,无论访问方式封装成何种形式,其本质 都是通过VOD提供的REST风格的API接口进行请求。

VOD的接口请求需要经过认证后才可以访问成功。其中,调用接口有以下两种认证方 式,您可以选择其中一种进行认证鉴权。

- Token认证:通过Token认证调用请求。
- AK/SK认证:通过AK(Access Key ID)/SK(Secret Access Key)加密调用请求。 推荐使用AK/SK认证,其安全性比Token认证要高。

关于[认证鉴权](https://support.huaweicloud.com/intl/zh-cn/api-vod/vod_04_0109.html)的详细介绍及获取方式,请参见<mark>认证鉴权</mark>

### 访问控制

VOD支持通过IAM权限、防盗链进行访问控制。

#### 表 **6-1** VOD 访问控制

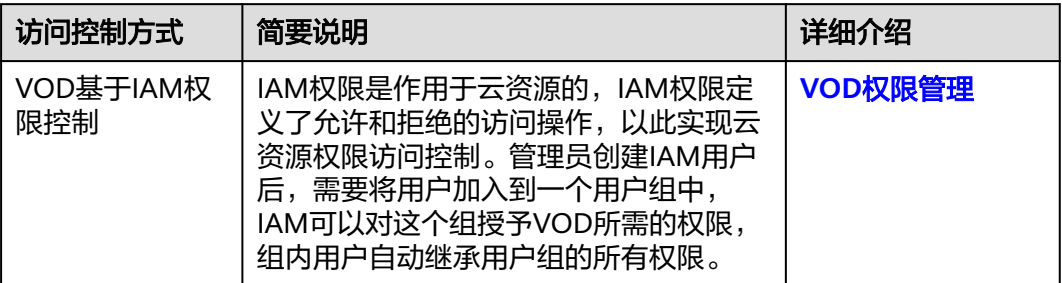

<span id="page-18-0"></span>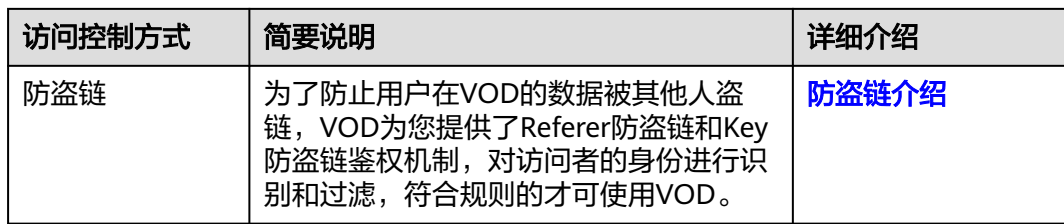

# **6.3** 数据保护技术

VOD通过多种数据保护手段和特性,保障存储在VOD中的数据安全可靠。

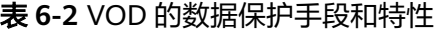

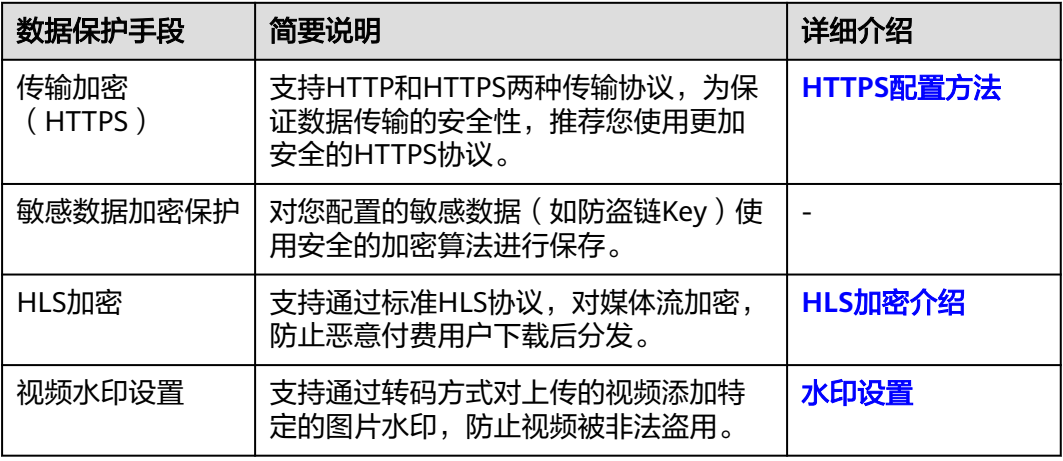

# **6.4** 服务韧性

VOD提供三级可靠性架构,通过Region/AZ之间数据容灾、边缘节点的智能调度、业 务处理微服务的扩容等技术方案,保障数据的持久性和可靠性。

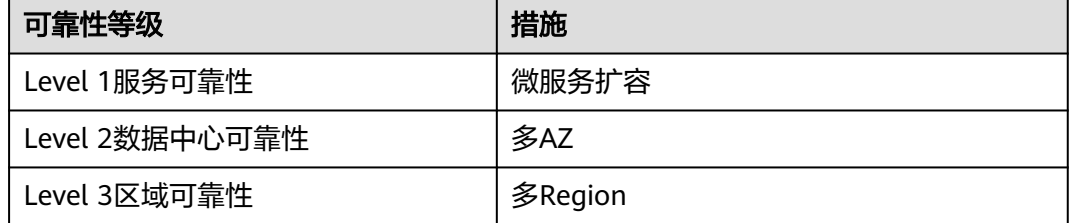

# **6.5** 监控安全风险

VOD支持查询媒资播放的详细记录信息,帮助您更好地监控账号下的域名播放记录, 您可以通过查询日志方式获取监控域名的访问状态、客户端IP和流量等信息。具体请 多见[日志管理。](https://support.huaweicloud.com/intl/zh-cn/api-vod/vod_04_0229.html)

VOD控制台还提供了监控域名的对应流量、峰值带宽、命中率等走势图,便于您对资 源用量等数据进行分析。具体请参见[分发统计。](https://support.huaweicloud.com/intl/zh-cn/usermanual-vod/vod_01_0080.html)

# <span id="page-19-0"></span>**6.6** 认证证书

## 合规证书

华为云服务及平台通过了多项国内外权威机构 (ISO/SOC/PCI等) 的安全合规认证, 用 户可自行[申请下载合](https://www.huaweicloud.com/intl/zh-cn/securecenter/compliance/compliance-certificate.html)规资质证书。

## 资源中心

华为云还提供以下资源来帮助用户满足合规性要求,具体请查看[资源中心。](https://www.huaweicloud.com/intl/zh-cn/securecenter/resource.html)

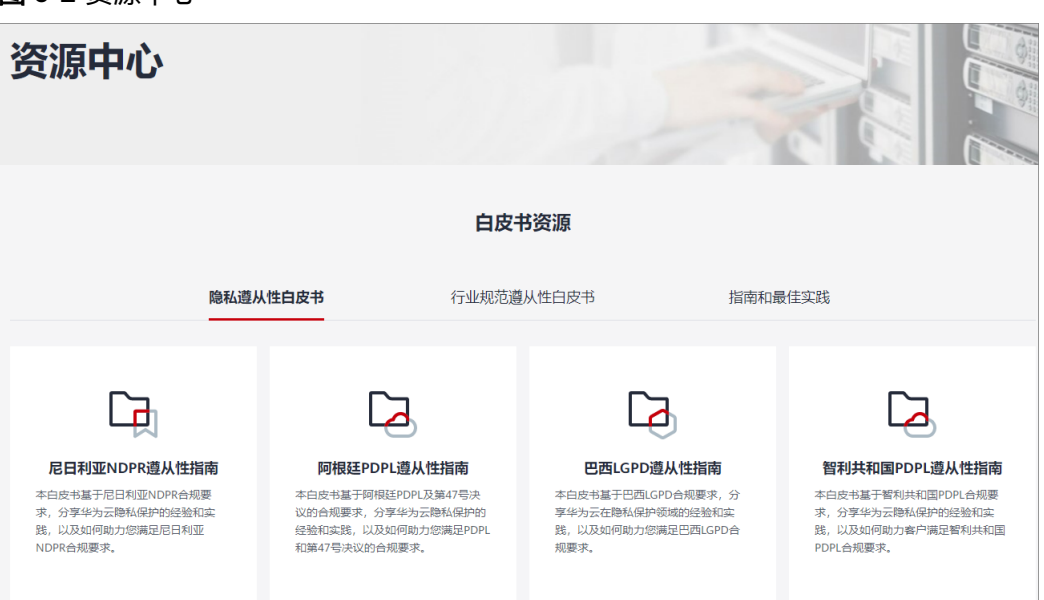

#### 图 **6-2** 资源中心

# **7** 个人数据说明

<span id="page-20-0"></span>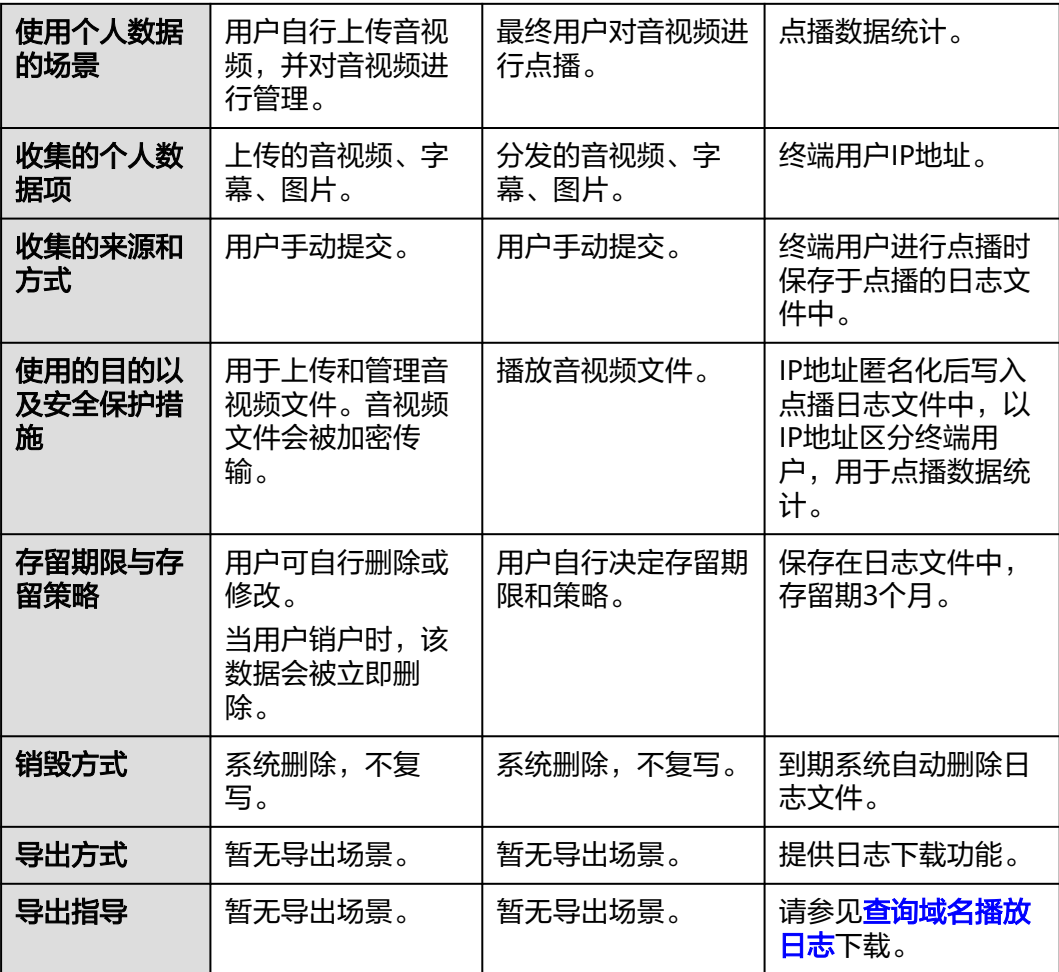

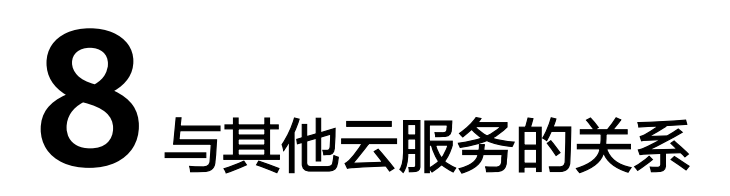

<span id="page-21-0"></span>若您需要使用点播服务的消息通知、权限管理等功能,您还需要开通其它依赖服务, 如表**8-1**所示。

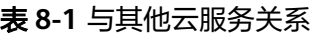

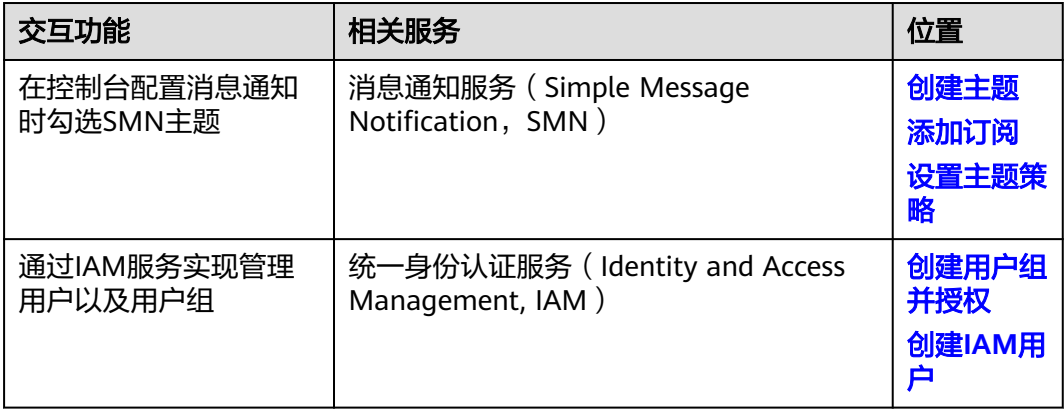

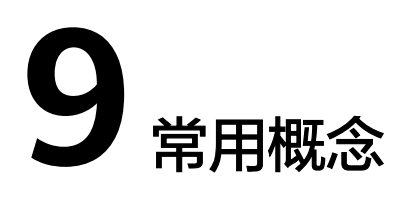

#### <span id="page-22-0"></span>**H.264**

H.264, 是由ITU-T视频编码专家组 (VCEG)和ISO/IEC动态图像专家组 (MPEG)联 合组成的联合视频组(JVT,Joint Video Team)提出的高度压缩数字视频编解码器标 准,同时也是MPEG-4第十部分。

H.264标准的主要目标是:与其它现有的视频编码标准相比,在相同的带宽下提供更加 优秀的图像质量。它既保留了以往压缩技术的优点和精华又具有其他压缩技术无法比 拟的许多优点。

#### **H.265**

H.265是ITU-T VCEG继H.264之后所制定的新的视频编码标准。H.265标准围绕着现有 的视频编码标准H.264,保留原来的某些技术,同时对一些相关的技术加以改进。新技 术使用先进的技术用以改善码流、编码质量、延时和算法复杂度之间的关系,达到最 优化设置。H.264由于算法优化,可以低于1Mbps的速度实现标清(分辨率在 1280P\*720以下)数字图像传送。H.265则可以实现利用1~2Mbps的传输速度传送 720P(分辨率1280\*720)普通高清音视频传送。

#### 高清低码

指基于华为转码技术,根据人眼视觉感知模型, 对视频中每个场景、动作、内容、纹 理等进行智能分析,保证相同视频画质下,码率更低,一定程度上降低带宽成本。

#### 弱网环境

是指网络的服务质量相对来说不是非常稳定,导致用户经常会在弱信号的网络环境下 通信。

#### 月结 **95** 带宽峰值计费

一种按带宽的计费方式,指在一个自然月内,将每个有效日的所有峰值带宽的统计点 进行排序,去掉数值最高的5%的统计点,取剩下的数值最高统计点,该点就是95峰值 的计费点。

#### 上采样

将低分辨率视频转码为高分辨率视频。

#### 标准转码

是指基于标准的视频编解码技术对视频文件进行码率压缩、分辨率调整、封装格式转 换、水印添加等动作。

#### 一进多出

转码的一种方式,是指一个视频源文件在一个转码任务中输出多个分辨率、码率的视 频文件,以满足不同终端、不同网速的播放需求。

#### 画质增强

是指通过传统成熟的超分辨率算法与AI深度学习的画质增强算法相结合,达到视频分 辨率提升、视频画质提升等效果,可用于2K视频转4K视频、修复视频的受损图像,提 升已有视频播放画质等效果。

#### 离线转码

是指将一个视频文件转换成另一个或多个不同码率的视频文件,以适应不同的网络带 宽、不同的终端处理能力和不同的用户需求。与实时转码使用实时媒体流进行转码不 同,离线转码必须在获取到完整的视频文件后才可启动转码任务。

#### 封装格式

是指将已经编码压缩好的视频流和音频流按照一定的格式规范放到一个文件中。常用 的协议有MP4、FLV和HLS等。

#### 帧率

是指单位时间内视频显示帧数的量度单位,测量单位为"每秒显示帧数"(Frame Per Second, FPS)。

# 10 权限管

<span id="page-24-0"></span>如果您需要对华为云上购买的VOD资源,给企业中的员工设置不同的访问权限,以达 到不同员工之间的权限隔离,您可以使用统一身份认证服务(Identity and Access Management,简称IAM)进行精细的权限管理。该服务提供用户身份认证、权限分 配、访问控制等功能,可以帮助您安全的控制华为云资源的访问。

通过IAM,您可以在华为云账号中给员工创建IAM用户,并授权控制他们对华为云资源 的访问范围。例如您的员工中有负责软件开发的人员,您希望他们拥有VOD的使用权 限,但是不希望他们拥有删除VOD等高危操作的权限,那么您可以使用IAM为开发人 员创建用户,通过授予仅能使用VOD,但是不允许删除VOD的权限,控制他们对VOD 资源的使用范围。

如果华为云账号已经能满足您的要求,不需要创建独立的IAM用户进行权限管理,您 可以跳过本章节,不影响您使用VOD服务的其它功能。

IAM是华为云提供权限管理的基础服务,无需付费即可使用,您只需要为您账号中的 资源进行付费。关于IAM的详细介绍,请参见**IAM**[产品介绍。](https://support.huaweicloud.com/intl/zh-cn/productdesc-iam/iam_01_0026.html)

#### 注意事项

自2024年12月30日起,VOD使用纯策略的方式,进行权限控制。该方式配置简单、权 限配置灵活,能满足用户不同场景的IAM用户权限控制。

#### 须知

如您在2024年12月30日前,已开通VOD服务,且使用角色和策略方式,对VOD进行权 限控制,可延用此方式,详见<mark>权限管理</mark>。

如您希望切换至纯策略的方式,进行VOD权限控制,请<mark>提交工单</mark>处理。

#### **VOD** 权限

默认情况下,管理员创建的IAM用户没有任何权限,需要将其加入用户组,并给用户 组授予策略或角色,才能使得用户组中的用户获得对应的权限,这一过程称为授权。 授权后,用户就可以基于被授予的权限对云服务进行操作。

VOD部署时通过物理区域划分,为项目级服务。授权时, "作用范围"需要选择"区 域级项目",然后在指定区域(如华北-北京四)对应的项目(cn-north-4)中设置相 关权限,并且该权限仅对此项目生效;如果在"所有项目"中设置权限,则该权限在 所有区域项目中都生效。访问VOD时,需要先切换至授权区域。

根据授权精细程度,目前仅涉及策略。用户组仅需要配置策略就能生效权限。

策略:IAM最新提供的一种细粒度授权的能力,可以精确到具体服务的操作、资源以 及请求条件等。基于策略的授权是一种更加灵活的授权方式,能够满足企业对权限最 小化的安全管控要求。例如:针对VOD服务,管理员能够控制IAM用户仅能对某一类 云服务器资源进行指定的管理操作。

如表**10-1**所示,包括了VOD的所有系统策略。

#### 须知

用户组需配置策略后才能生效权限,详细操作请参[考创建用户组、用户并授权使用](https://support.huaweicloud.com/intl/zh-cn/usermanual-vod/vod010012.html) **[VOD](https://support.huaweicloud.com/intl/zh-cn/usermanual-vod/vod010012.html)**。

#### 表 **10-1** VOD 系统策略

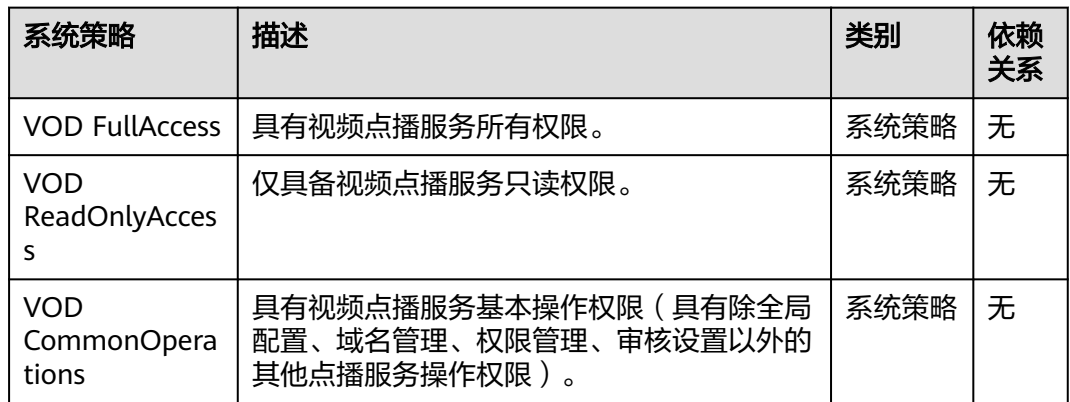

表**10-2**列出了VOD常用操作与系统策略的授权关系,您可以参照该表选择合适的系统 策略。

表 **10-2** 常用操作与系统策略的关系

| 操作     | <b>VOD FullAccess</b> | <b>VOD</b><br><b>ReadOnlyAccess</b> | <b>VOD</b><br>CommonOperati<br>ons |
|--------|-----------------------|-------------------------------------|------------------------------------|
| 创建域名   |                       | X                                   | X                                  |
| 修改域名   |                       | x                                   | x                                  |
| 删除域名   |                       | x                                   | x                                  |
| 查询域名列表 | √                     | n.                                  | x                                  |
| 启用域名   |                       | x                                   | x                                  |
| 停用域名   |                       | X                                   | x                                  |

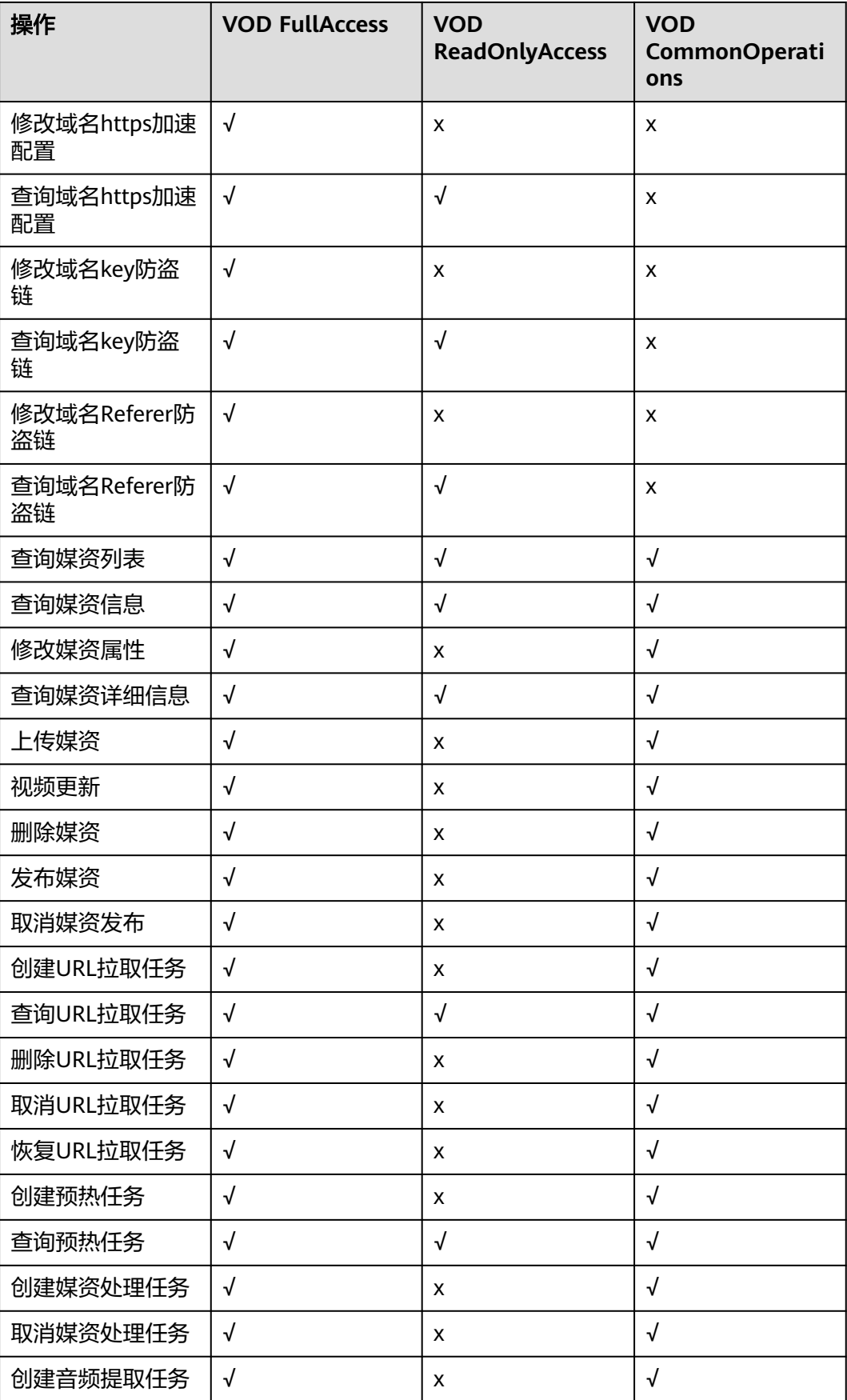

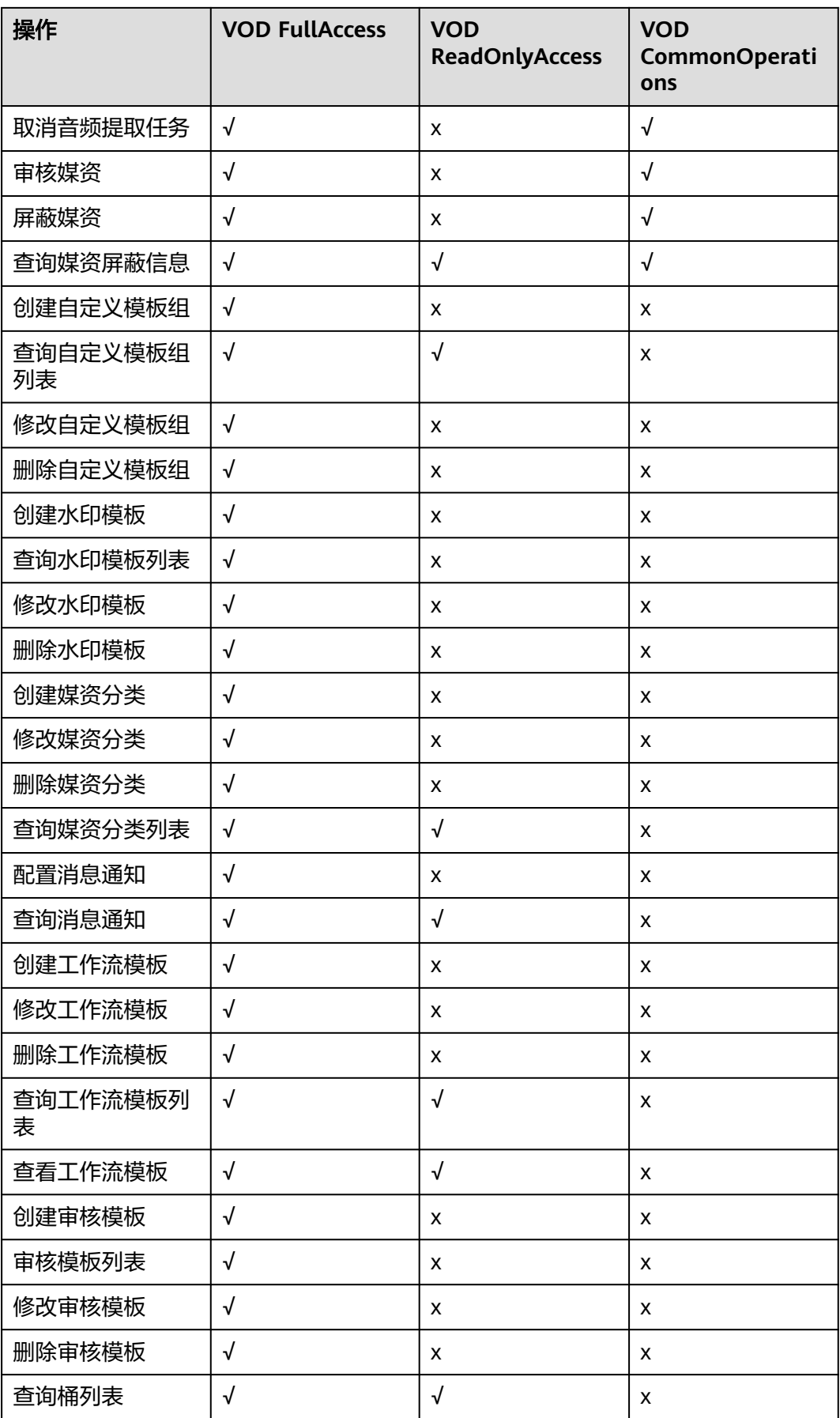

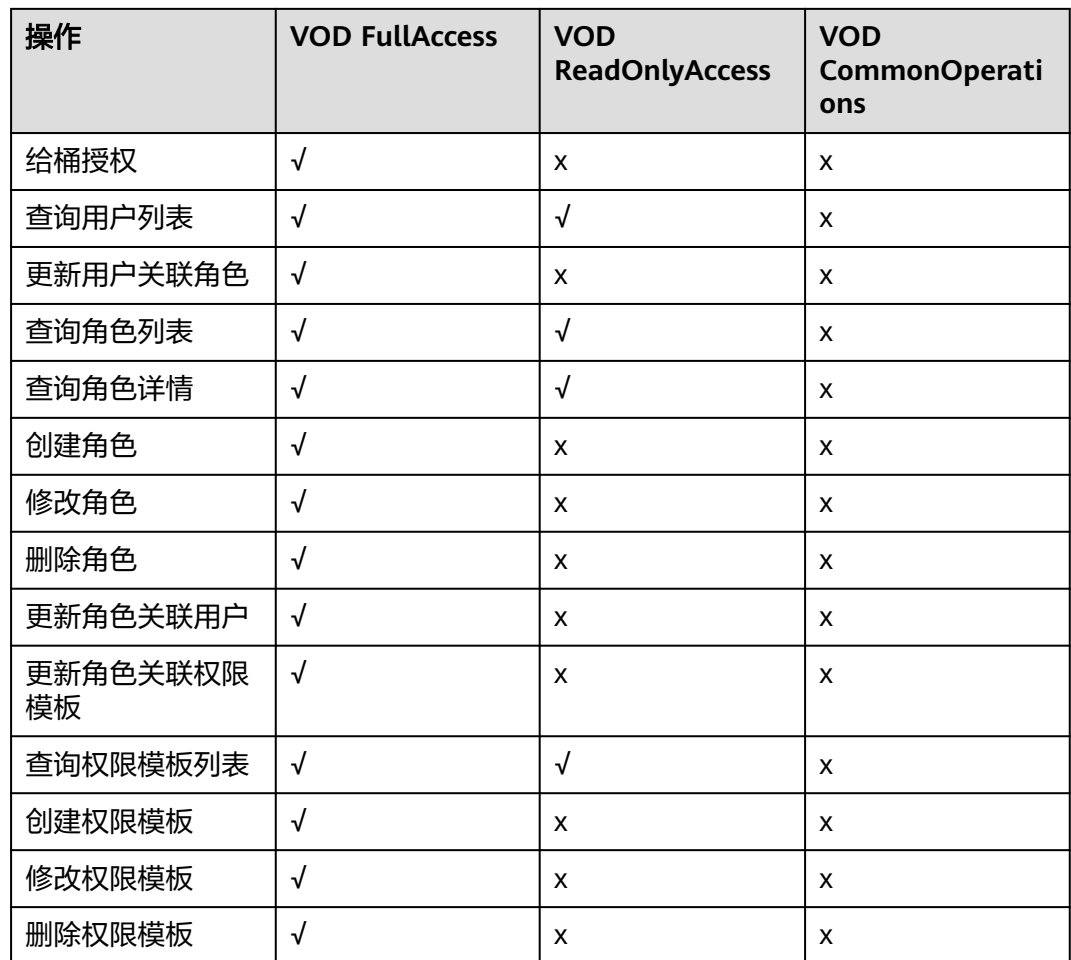

## 添加自定义策略

支持用户自定义策略,勾选具体的操作,实现VOD权限控制,详细操作请参考<mark>创建自</mark> [定义策略。](https://support.huaweicloud.com/intl/zh-cn/usermanual-iam/iam_01_0605.html)

## 相关链接

- **IAM**[产品介绍](https://support.huaweicloud.com/intl/zh-cn/productdesc-iam/iam_01_0026.html)
- [创建用户组、用户并授权限](https://support.huaweicloud.com/intl/zh-cn/usermanual-vod/vod010012.html)

## **VOD FullAccess** 策略内容

```
{
      "Version": "1.1",
      "Statement": [
           {
                "Effect": "Allow",
                "Action": [
                     "vod:*:*"
 ]
          }
     ]
}
```
# **VOD ReadOnlyAccess** 策略内容

{

}

```
 "Version": "1.1",
    "Statement": [
       {
 "Effect": "Allow",
 "Action": [
 "vod:*:get*",
 "vod:*:list*"
 ]
       }
   ]
```
# **VOD CommonOperations** 策略内容

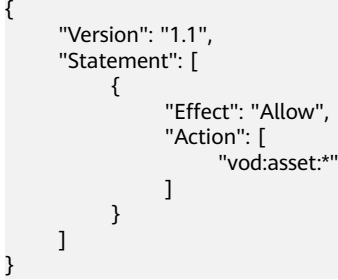

# **11** 区域和可用区

## <span id="page-30-0"></span>什么是区域、可用区?

我们用区域和可用区来描述数据中心的位置,您可以在特定的区域、可用区创建资 源。

- 区域(Region):从地理位置和网络时延维度划分,同一个Region内共享弹性计 算、块存储、对象存储、VPC网络、弹性公网IP、镜像等公共服务。Region分为 通用Region和专属Region,通用Region指面向公共租户提供通用云服务的 Region;专属Region指只承载同一类业务或只面向特定租户提供业务服务的专用 Region。
- 可用区(AZ,Availability Zone):一个AZ是一个或多个物理数据中心的集合, 有独立的风火水电,AZ内逻辑上再将计算、网络、存储等资源划分成多个集群。 一个Region中的多个AZ间通过高速光纤相连,以满足用户跨AZ构建高可用性系统 的需求。

图**11-1**阐明了区域和可用区之间的关系。

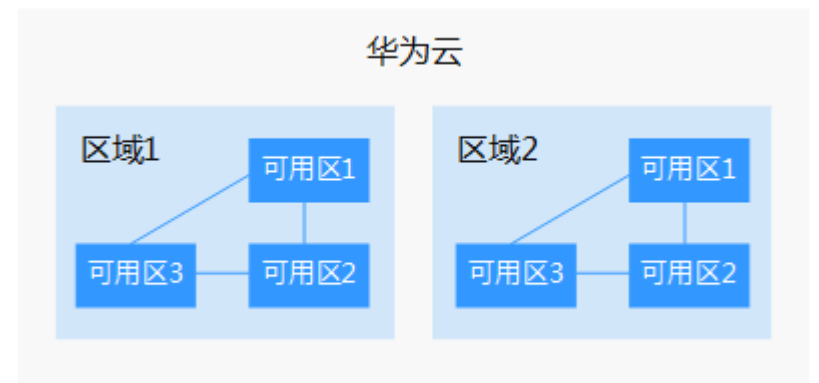

图 **11-1** 区域和可用区

目前,华为云已在全球多个地域开放云服务,您可以根据需求选择适合自己的区域和 可用区。更多信息请参[见华为云全球站点。](https://www.huaweicloud.com/intl/zh-cn/global/)

#### 如何选择区域?

选择区域时,您需要考虑以下几个因素:

#### ● 地理位置

一般情况下,建议就近选择靠近您或者您的目标用户的区域,这样可以减少网络 时延,提高访问速度。不过,在基础设施、BGP网络品质、资源的操作与配置等 方面,中国大陆各个区域间区别不大,如果您或者您的目标用户在中国大陆,可 以不用考虑不同区域造成的网络时延问题。

● 资源的价格 不同区域的资源价格可能有差异,请参见[华为云服务价格详情](https://www.huaweicloud.com/intl/zh-cn/pricing.html)。

#### 如何选择可用区?

是否将资源放在同一可用区内,主要取决于您对容灾能力和网络时延的要求。

- 如果您的应用需要较高的容灾能力,建议您将资源部署在同一区域的不同可用区 内。
- 如果您的应用要求实例之间的网络延时较低,则建议您将资源创建在同一可用区 内。

#### 区域和终端节点

当您通过API使用资源时,您必须指定其区域终端节点。有关华为云的区域和终端节点 的更多信息,请参[阅地区和终端节点。](https://developer.huaweicloud.com/intl/zh-cn/endpoint)

# 12<sup>M</sup>

# <span id="page-32-0"></span>**12.1** 权限管理

如果您需要对华为云上购买的VOD资源,给企业中的员工设置不同的访问权限,以达 到不同员工之间的权限隔离,您可以使用统一身份认证服务(Identity and Access Management,简称IAM)进行精细的权限管理。该服务提供用户身份认证、权限分 配、访问控制等功能,可以帮助您安全的控制华为云资源的访问。

通过IAM,您可以在华为云账号中给员工创建IAM用户,并授权控制他们对华为云资源 的访问范围。例如您的员工中有负责软件开发的人员,您希望他们拥有VOD的使用权 限,但是不希望他们拥有删除VOD等高危操作的权限,那么您可以使用IAM为开发人 员创建用户,通过授予仅能使用VOD,但是不允许删除VOD的权限,控制他们对VOD 资源的使用范围。

如果华为云账号已经能满足您的要求,不需要创建独立的IAM用户进行权限管理,您 可以跳过本章节,不影响您使用VOD服务的其它功能。

IAM是华为云提供权限管理的基础服务,无需付费即可使用,您只需要为您账号中的 资源进行付费。关于IAM的详细介绍,请参见**IAM**[产品介绍。](https://support.huaweicloud.com/intl/zh-cn/productdesc-iam/iam_01_0026.html)

#### **VOD** 权限

默认情况下,管理员创建的IAM用户没有任何权限,需要将其加入用户组,并给用户 组授予策略或角色,才能使得用户组中的用户获得对应的权限,这一过程称为授权。 授权后,用户就可以基于被授予的权限对云服务进行操作。

VOD部署时通过物理区域划分,为项目级服务。授权时, "作用范围"需要选择"区 域级项目",然后在指定区域(如华北-北京四)对应的项目(cn-north-4)中设置相 关权限,并且该权限仅对此项目生效;如果在"所有项目"中设置权限,则该权限在 所有区域项目中都生效。访问VOD时,需要先切换至授权区域。

根据授权精细程度分为角色和策略。用户组需同时配置角色和策略才能生效权限。

角色: IAM最初提供的一种根据用户的工作职能定义权限的粗粒度授权机制。该 机制以服务为粒度,提供有限的服务相关角色用于授权。由于华为云各服务之间 存在业务依赖关系,因此给用户授予角色时,可能需要一并授予依赖的其他角 色,才能正确完成业务。角色并不能满足用户对精细化授权的要求,无法完全达 到企业对权限最小化的安全管控要求。

● 策略:IAM最新提供的一种细粒度授权的能力,可以精确到具体服务的操作、资 源以及请求条件等。基于策略的授权是一种更加灵活的授权方式,能够满足企业 对权限最小化的安全管控要求。例如:针对VOD服务,管理员能够控制IAM用户 仅能对某一类云服务器资源进行指定的管理操作。

如表**12-1**所示,包括了VOD的所有系统权限。

#### 须知

用户组需同时配置角色和策略才能生效权限,详细操作请参考<mark>创建用户组、用户并授</mark> [权使用](https://support.huaweicloud.com/intl/zh-cn/usermanual-vod/vod010012.html)**VOD**。

#### 表 **12-1** VOD 系统权限

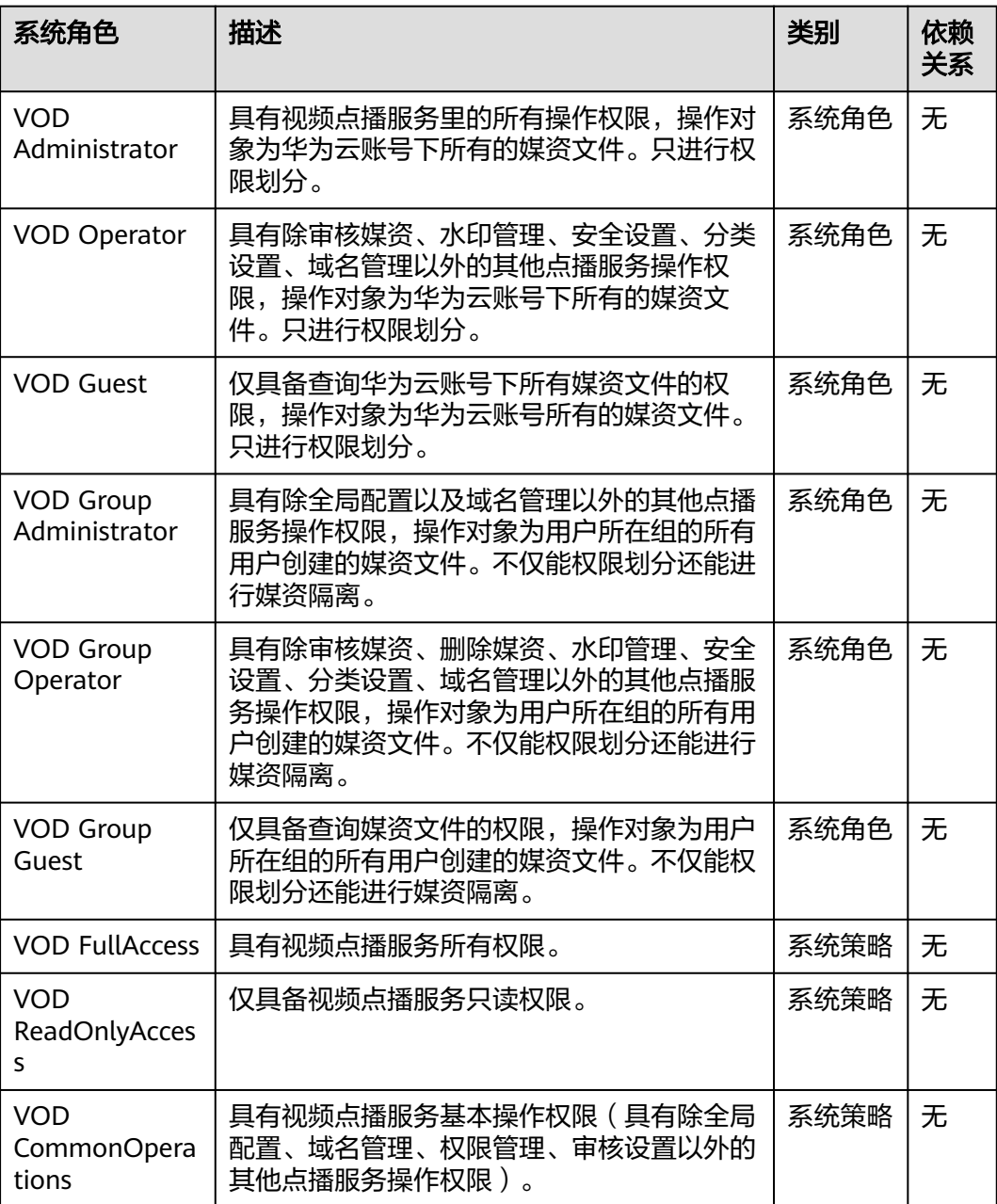

表**12-2**列出了VOD常用操作与系统策略的授权关系,您可以参照该表选择合适的系统 策略。

表 **12-2** 常用操作与系统策略的关系

| 操作                 | <b>VOD FullAccess</b> | <b>VOD</b><br><b>ReadOnlyAccess</b> | <b>VOD</b><br><b>CommonOperati</b><br>ons |
|--------------------|-----------------------|-------------------------------------|-------------------------------------------|
| 创建域名               | $\sqrt{}$             | X                                   | X                                         |
| 修改域名               | √                     | X                                   | X                                         |
| 删除域名               | $\sqrt{}$             | X                                   | X                                         |
| 查询域名列表             | $\sqrt{}$             | $\sqrt{ }$                          | X                                         |
| 启用域名               | $\sqrt{ }$            | X                                   | X                                         |
| 停用域名               | $\sqrt{}$             | X                                   | $\mathsf{x}$                              |
| 修改域名https加速<br>配置  | √                     | x                                   | X                                         |
| 查询域名https加速<br>配置  | $\sqrt{}$             | $\sqrt{ }$                          | X                                         |
| 修改域名key防盗<br>链     | $\sqrt{}$             | X                                   | X                                         |
| 查询域名key防盗<br>链     | $\sqrt{}$             | $\sqrt{}$                           | X                                         |
| 修改域名Referer防<br>盗链 | $\sqrt{ }$            | X                                   | X                                         |
| 查询域名Referer防<br>盗链 | $\sqrt{ }$            | $\sqrt{}$                           | X                                         |
| 查询媒资列表             | $\sqrt{ }$            | $\sqrt{}$                           | $\sqrt{ }$                                |
| 查询媒资信息             | $\sqrt{}$             | $\sqrt{}$                           | $\sqrt{}$                                 |
| 修改媒资属性             | √                     | X                                   | $\sqrt{ }$                                |
| 查询媒资详细信息           | √                     | √                                   | $\sqrt{}$                                 |
| 上传媒资               | √                     | X                                   | $\sqrt{ }$                                |
| 视频更新               | $\sqrt{}$             | X                                   | $\sqrt{}$                                 |
| 删除媒资               | √                     | X                                   | $\sqrt{}$                                 |
| 发布媒资               | $\sqrt{ }$            | X                                   | $\sqrt{}$                                 |
| 取消媒资发布             | √                     | X                                   | $\sqrt{}$                                 |

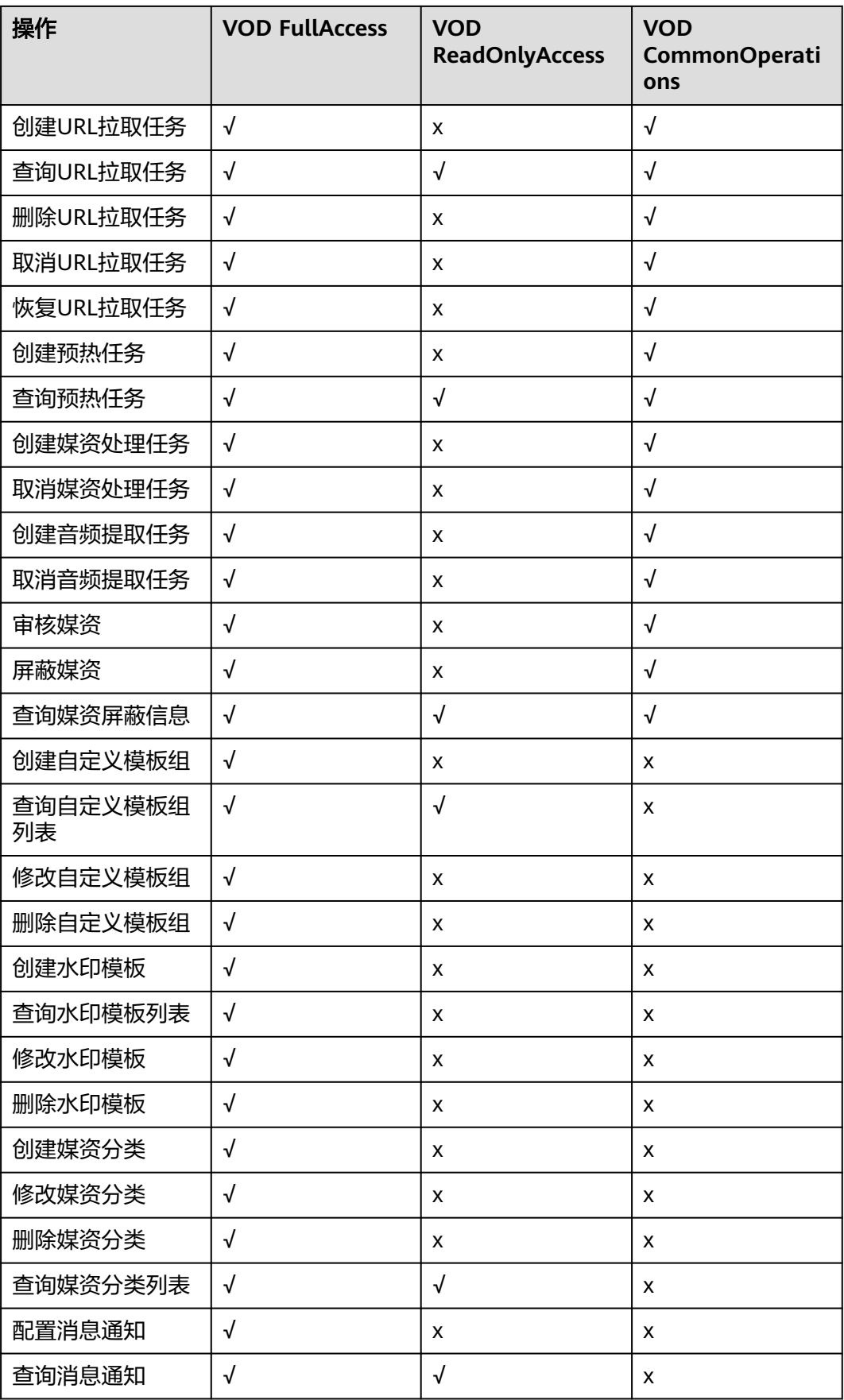

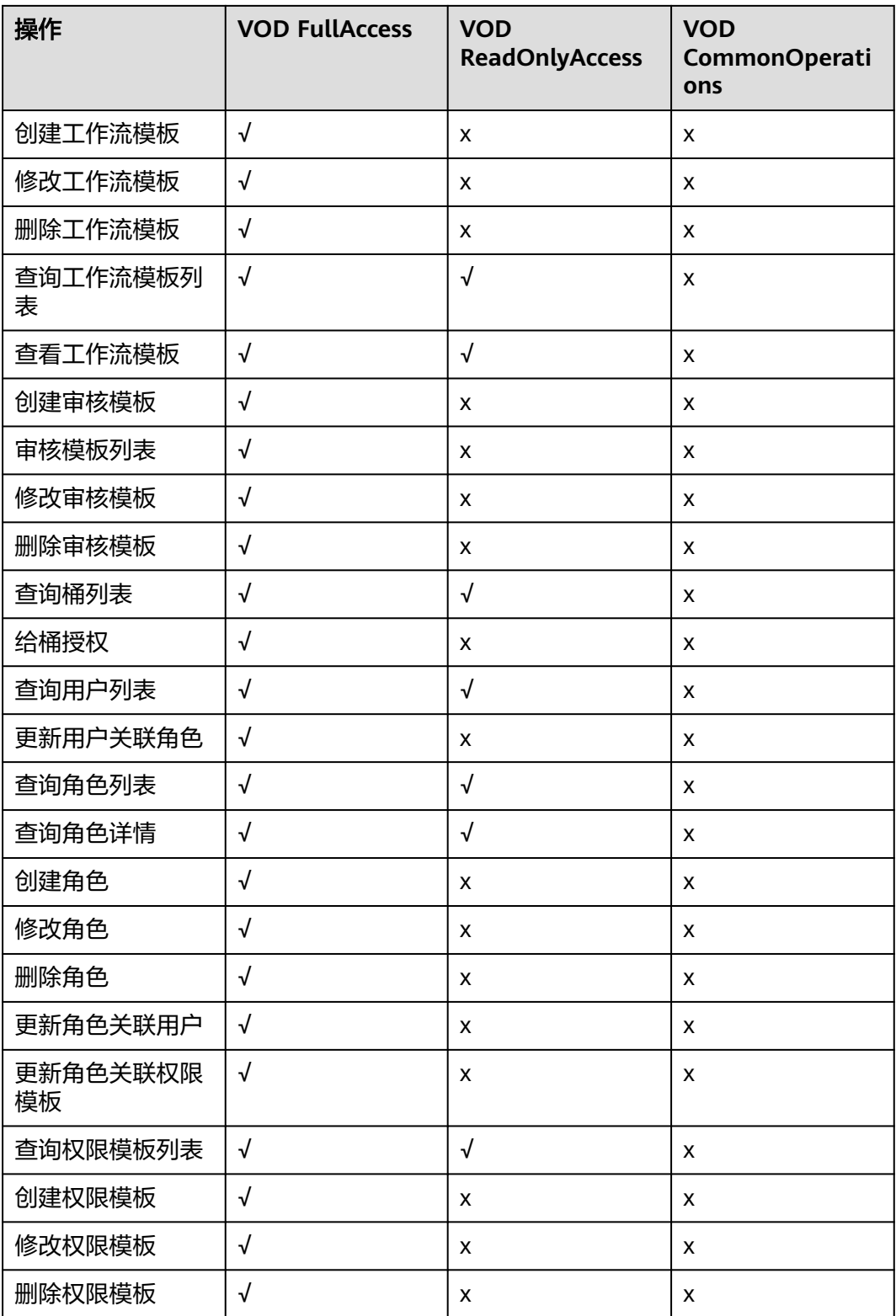

## 相关链接

- **IAM**[产品介绍](https://support.huaweicloud.com/intl/zh-cn/productdesc-iam/iam_01_0026.html)
- [创建用户组、用户并授权限](https://support.huaweicloud.com/intl/zh-cn/usermanual-vod/vod010012.html)

# **VOD FullAccess** 策略内容

{

```
 "Version": "1.1",
    "Statement": [
        {
 "Effect": "Allow",
 "Action": [
                "vod:*:*"
 ]
        }
    ]
```
## **VOD ReadOnlyAccess** 策略内容

}

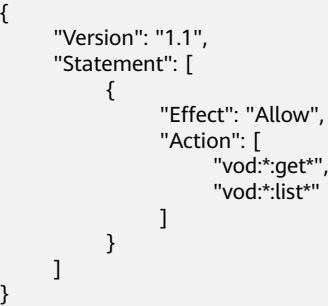

# **VOD CommonOperations** 策略内容

```
{
      "Version": "1.1",
      "Statement": [
          {
                "Effect": "Allow",
               "Action": [
               "vod:asset:*"
 ]
          }
     ]
}
```